### **D-Link**

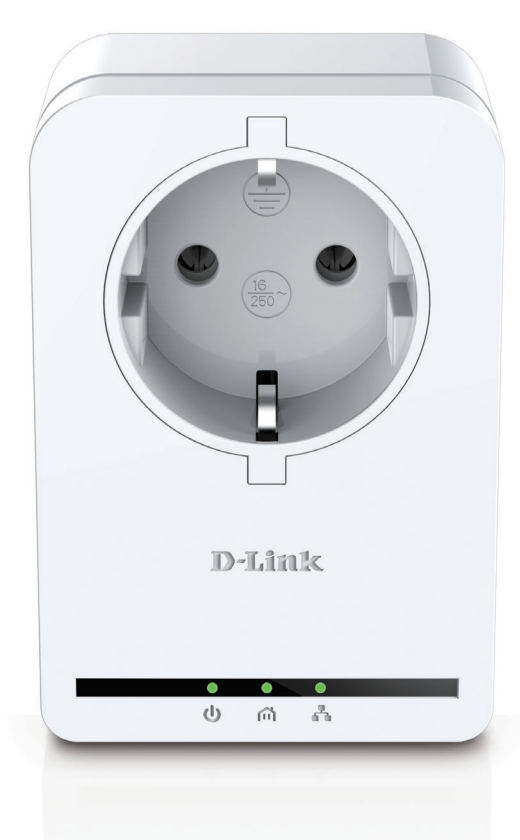

#### **Benutzerhandbuch**

### **PowerLine AV Passthrough Mini Adapter Starter Kit**

DHP-P309AV

## **Vorwort**

<span id="page-1-0"></span>D-Link behält sich das Recht vor, diese Veröffentlichung jederzeit nach Bedarf zu überarbeiten und inhaltliche Änderungen daran vorzunehmen, ohne jegliche Verpflichtung, Personen oder Organisationen von solchen Überarbeitungen oder Änderungen in Kenntnis zu setzen.

### **Überarbeitungen des Handbuchs**

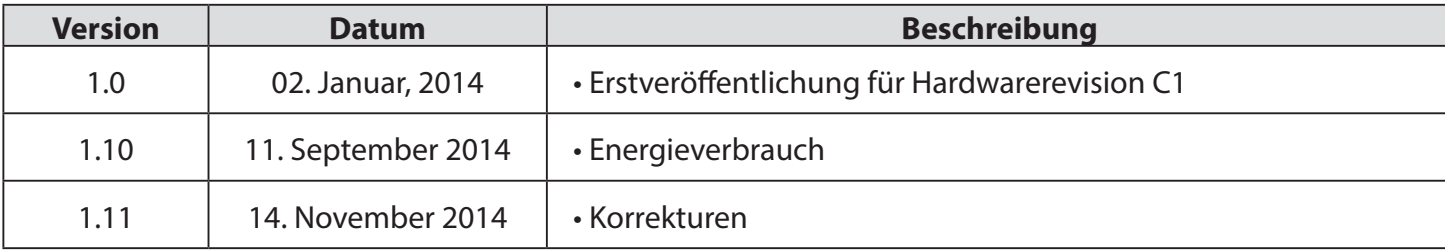

### **Marken**

D-Link und das D-Link Logo sind Marken oder eingetragene Marken der D-Link Corporation oder ihrer Tochtergesellschaften in den Vereinigten Staaten von Amerika und/oder in anderen Ländern. Alle anderen in diesem Handbuch erwähnten Unternehmens- oder Produktnamen sind Marken oder eingetragene Marken ihrer jeweiligen Unternehmen.

Copyright © 2014 von D-Link Systems, Inc. Alle Rechte vorbehalten. Ohne vorherige ausdrückliche schriftliche Erlaubnis von D-Link Systems Inc. darf die vorliegende Publikation weder als Ganzes noch auszugsweise vervielfältigt werden.

### **Energieverbrauch**

Bei diesem Gerät handelt es sich um ein ErP (Energy Related Product/energieverbrauchsrelevantes Produkt gemäß der Ökodesign-Richtlinie 2009/125/EG) mit HiNA (High Network Availability/hohe Netzwerkverfügbarkeit), das innerhalb 1 Minute, in der keine Datenpakete übertragen werden, automatisch in einen energiesparenden Netzwerk-Standby-Modus wechselt. Wird es während bestimmten Zeiten nicht benötigt, kann es, um Energie zu sparen, vom Netz genommen werden. **Netzwerk-Standby**: 1.93 Watt

## Inhaltsverzeichnis

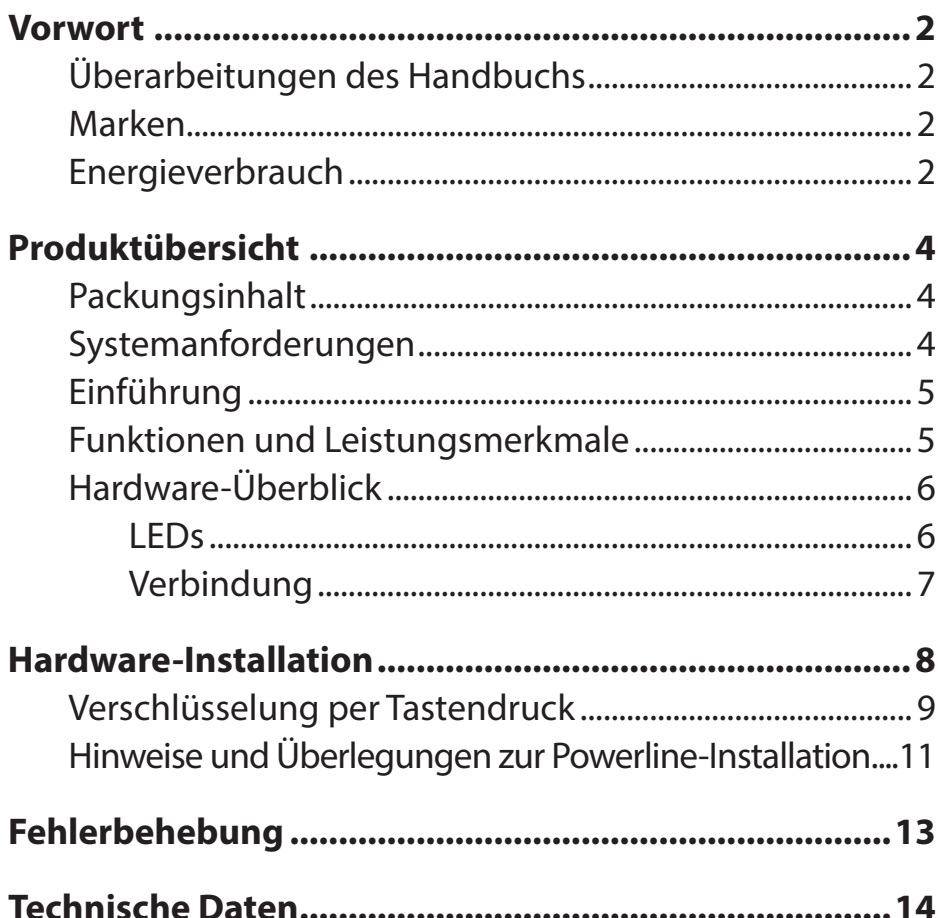

### **Packungsinhalt**

#### <span id="page-3-0"></span>**DHP-P309AV**

- D-Link DHP-P308AV Powerline AV Passthrough Mini Adapter X2
- Ethernet-Kabel X2
- CD-ROM mit Benutzerhandbuch
- Schnellinstallationsanleitung

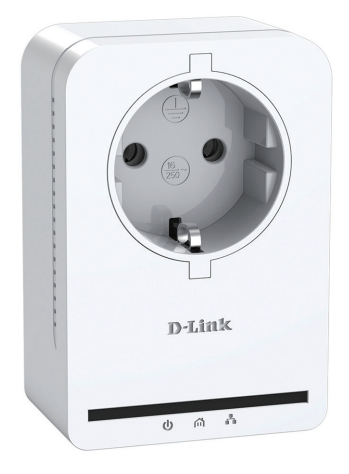

### **Systemanforderungen**

- Windows<sup>®</sup> 7, Windows Vista®, XP (mit Service Pack 3)
- Ethernet-Schnittstelle (10/100 Mbit/s)
- PC mit 1,5 GHz Prozessor
- 1 GB Arbeitsspeicher

## **Einführung**

<span id="page-4-0"></span>D-Link stellt seinen schnellen Powerline AV Passthrough Mini Adapter vor, mit dem Sie Ihre PC, Netzwerkgeräte und Spielkonsolen über das optimale Medium im eigenen Heim – die Trägerfrequenzanlage (TFA oder Powerline) – vernetzen und so Internetverbindungen, Drucker, Datenübertragung, Spiele und vieles mehr gemeinsam nutzen können.

## **Funktionen und Leistungsmerkmale**

- Bietet Ethernet-zu-Powerline-Verbindung
- Bis zu  $200$  Mbit/s\*
- Ein Ethernet-Port
- Plug & Play, leichte Installation
- Verschlüsselung per Tastendruck
- Stromsparmodus
- Integrierte Passthrough-Netzsteckdose mit Rauschfilterung

\* Maximaler Durchsatz basiert auf theoretischer PHY-Übertragungsrate. Der tatsächliche Datendurchsatz schwankt. Netzwerkbedingungen und Umgebungsfaktoren, einschließlich Datenverkehr im Netz sowie Netzwerk-Overhead senken die tatsächliche Datendurchsatzrate. Störungen durch Geräte, die elektrisches Rauschen erzeugen, wie Staubsauger und Föne, könnten die Leistung dieses Produkts negativ beeinflussen. Das Produkt selbst kann Störungen bei Geräten verursachen, wie z. B. in einem Lichtsystem mit einem Dimmer-Schalter, Kurzwellenradios oder andere Geräte im Stromnetz, die nicht dem HomePlug AV- und IEEE1901 Standard entsprechen.

### **Hardware-Überblick LEDs**

<span id="page-5-0"></span>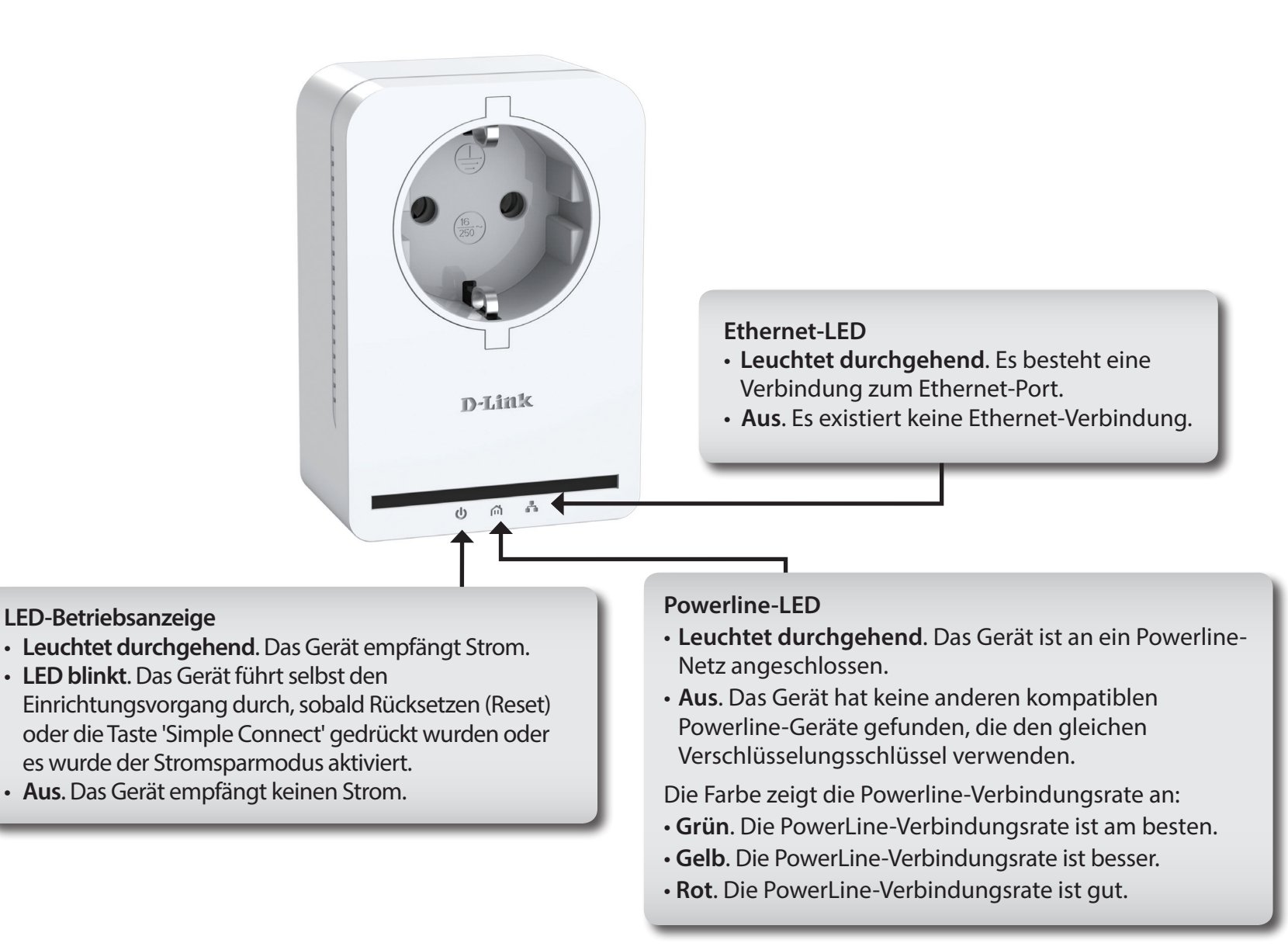

### **Hardware-Überblick Verbindung**

<span id="page-6-0"></span>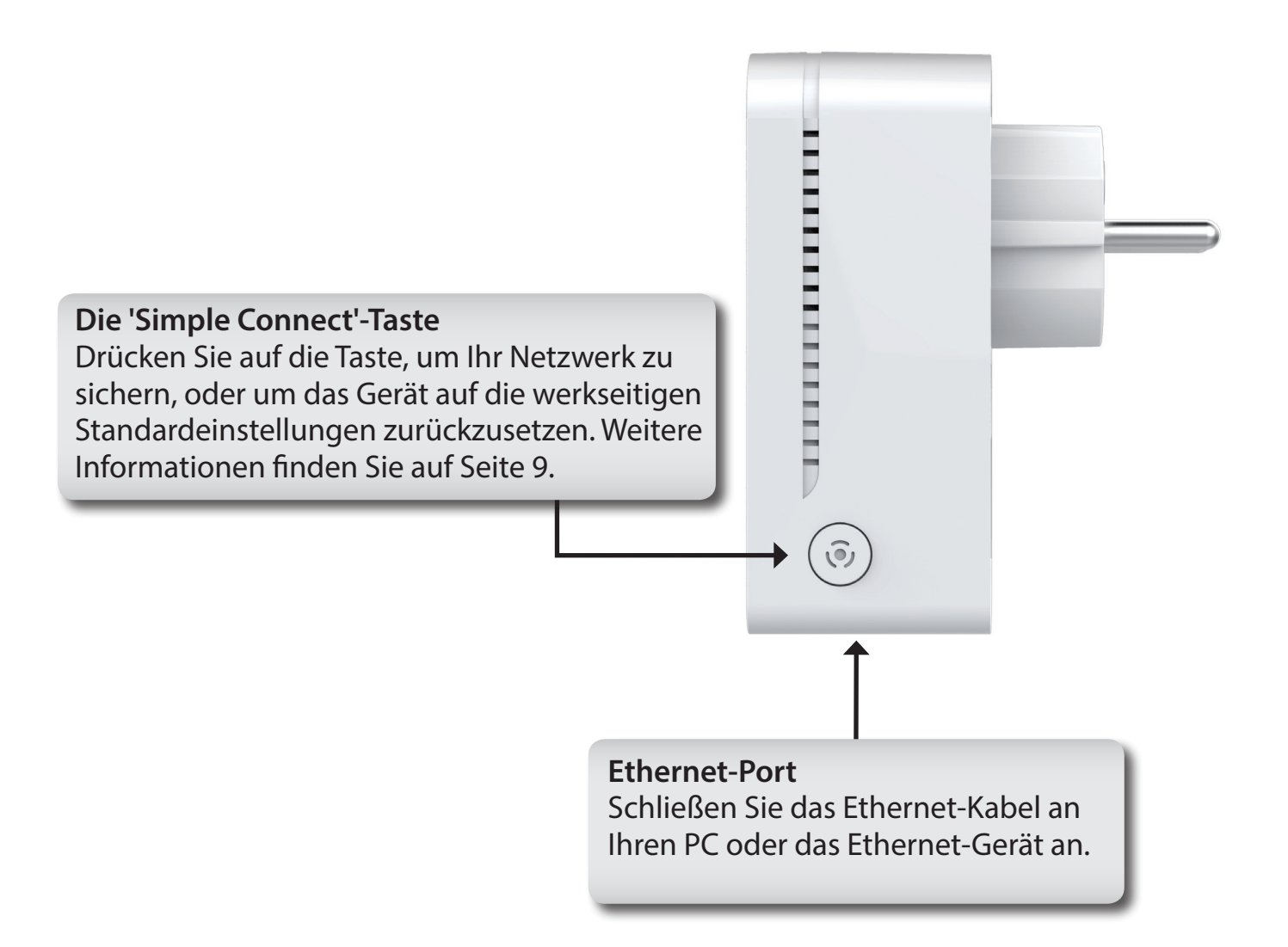

## **Hardware-Installation**

#### <span id="page-7-0"></span>**Stromanschluss**

Schließen Sie den DHP-P308AV an eine Wandsteckdose oder Steckerleiste an.

*Hinweis:* Die Stromversorgung gilt als bestätigt, wenn die LED-Betriebsanzeige auf dem DHP-P308AV leuchtet.

#### **Ethernet-Kabel anschließen**

Schließen Sie das im Lieferumfang enthaltene Ethernetkabel an den Netzwerkkabelanschluss des DHP-P308AV an und das andere Ende des Ethernetkabels an das Netzwerk bzw. den PC. Die Netzwerkverbindung gilt als bestätigt, wenn die Ethernet-LED auf dem DHP-P308AV leuchtet.

#### **Stromsparmodus aktiviert**

Wenn Sie zweimal kurz hintereinander auf, Simple Connect' (Einfach verbinden) klicken, wechselt der DHP-P308AV in den Stromsparmodus. Um das Gerät wieder in den ursprünglichen Zustand zurück zu versetzen, klicken Sie erneut auf Simple Connect.

**ACHTUNG:** D-Link Powerline-Geräte können nicht konfiguriert werden, während der Stromsparmodus aktiviert ist.

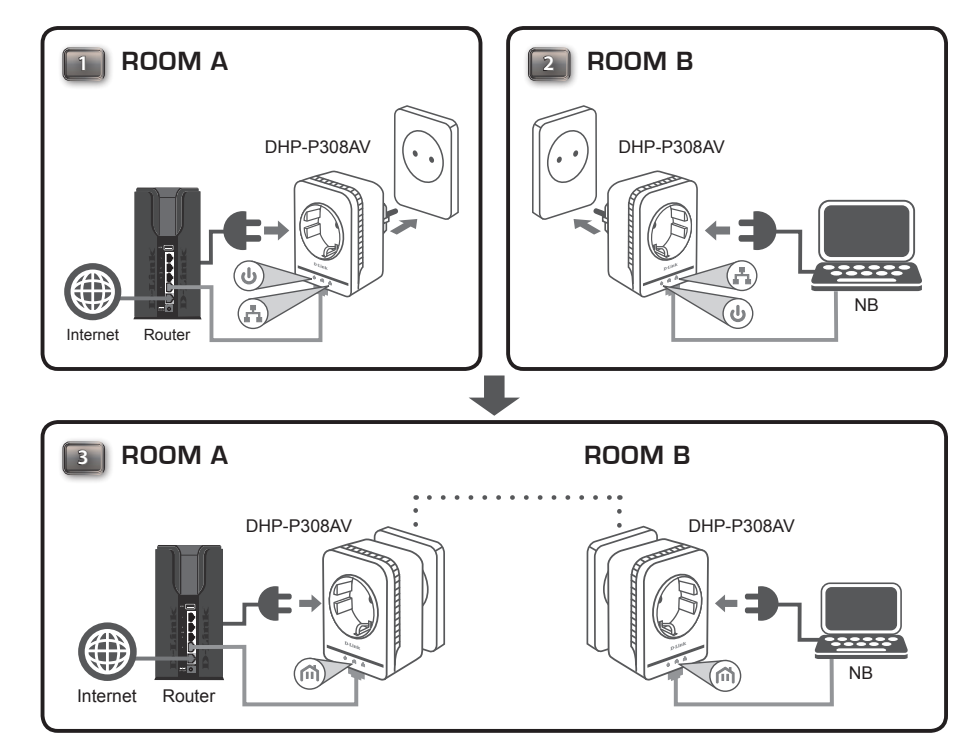

## **Verschlüsselung per Tastendruck**

#### <span id="page-8-0"></span>**Informationen zur Sicherheit des Powerline AV Passthrough Mini Adapters**

Powerline AV Passthrough Mini Adapter im gleichen Netz müssen einen identischen Verschlüsselungsschlüssel (auch Kodierungsschlüssel genannt) verwenden. Der Standardkodierungsschlüssel jedes Powerline AV Passthrough Mini Adapters ist **HomePlug AV**. Alle Powerline AV Passthrough Mini Adapter mit einem Standardkodierungsschlüssel können miteinander kommunizieren.

Aus Gründen der Sicherheit im Netz wird empfohlen, einen privaten Kodierungsschlüssel zu erstellen. Mit seiner Hilfe können Sie Ihr Netzwerk vor unbefugtem Zugriff über das Powerline-Netzwerk schützen. Um einen privaten Kodierungsschlüssel zu erstellen, statt den Standardkodierungsschlüssel zu verwenden, gehen Sie wie folgt vor:

#### **1. Alle Adapter**

Schließen Sie alle Adapter an, die konfiguriert werden sollen, und stellen Sie sicher, dass der Kodierungsschlüssel jedes Geräts **HomePlug AV** (vorgegebener Standardwert) lautet. Ist er nicht auf den Standardwert eingerichtet, drücken Sie 10 Sekunden lang auf die Taste 'Simple connect' (Einfach verbinden), um ihn auf den Standardwert zurückzusetzen.

#### **2. Erster Adapter**

Drücken Sie nicht mehr als 3 Sekunden auf die Taste 'Simple Connect' (Einfach verbinden) des ersten Adapters.

Sobald Sie die Taste loslassen, beginnt die LED-Betriebsanzeige zu blinken. Der Adapter erstellt einen privaten, nach dem Zufallsprinzip generierten Kodierungsschlüssel, den dann jeder PowerLine AV Passthrough Mini Adapter verwendet.

#### **3. Zweiter Adapter**

Drücken Sie innerhalb von zwei Minuten, nachdem Sie auf die Taste 'Simple connect' (Einfach verbinden) des ersten Adapters gedrückt haben, für nicht mehr als 3 Sekunden auf die zweite 'Simple connect'-Taste in Ihrem Powerline-Netzwerk. Sobald Sie die Taste loslassen, beginnt die LED-Betriebsanzeige zu blinken.

Hinweis: Beide 'Simple Connect'-Tasten müssen innerhalb von 2 Minuten gedrückt werden.

Nach Durchführung der oben beschriebenen Schritte zur Netzwerkverschlüsselung, ist Ihr Powerline-Netz nun mit dem gleichen Kodierungsschlüssel sicher konfiguriert. Diese Sicherheitseinstellungen der Adapter bleiben auch nach dem Trennen der Einheiten vom Netz gespeichert.

Hinweis: Um den privaten Kodierungsschlüssel zu ändern, setzen Sie den Adapter auf den Standardwert zurück, indem Sie 10 Sekunden lang auf die Taste 'Simple Connect' drücken und dann das oben beschriebene Verschlüsselungsverfahren durchführen.

#### **4. Weitere Adapter hinzufügen**

Wenn Sie weitere Adapter hinzufügen möchten, drücken Sie die entsprechende Taste des zusätzlichen Adapters nicht mehr als 3 Sekunden. Sobald Sie die Taste loslassen, beginnt die LED-Betriebsanzeige zu blinken.

Drücken Sie dann die Taste eines der Adapter in Ihrem bestehenden Powerline-Netz für nicht mehr als 3 Sekunden. Sobald Sie die Taste loslassen, beginnt die LED-Betriebsanzeige zu blinken.

Hinweis: Beide 'Simple Connect'-Tasten müssen innerhalb von 2 Minuten gedrückt werden.

Nach Durchführung der oben beschriebenen Schritte zur Netzwerkverschlüsselung, ist Ihr Powerline-Netz nun mit dem gleichen Kodierungsschlüssel sicher konfiguriert.

## <span id="page-10-0"></span>**Hinweise und Überlegungen zur Powerline-Installation**

Planen Sie die Standorte Ihrer Powerline-Geräte:

- 1. Schließen Sie Powerline-Geräte an Steckdosen an, die keinen Wandschalter aufweisen, um ein unbeabsichtiges Abschalten der Stromzufuhr zum Gerät zu vermeiden.
- 2. Schließen Sie die Powerline-Geräte nicht an ein Verlängerungskabel, einen Überspannungsschutz oder eine Sammelschiene an, weil das die ordnungsgemäße Verwendung verhindern oder die Netzwerkleistung schmälern könnte.
- 3. Versuchen Sie die Verwendung der Powerline-Geräte an einer Steckdose zu vermeiden, die sich in unmittelbarer Nähe eines Geräts befindet, das sehr viel Strom verbraucht, wie z. B. eine Spülmaschine, ein Trockner oder ein Kühlschrank. Das könnte die korrekte Funktionsweise des Adapters verhindern oder sich negativ auf die Leistung Ihres Netzwerks auswirken.
- 4. Vergewissern Sie sich, dass Ihre Powerline-Geräte die korrekten elektrischen Spannungsnennwerte aufweisen, um entsprechend der an Ihrem Standort verfügbaren Nennspannung betrieben werden zu können.
- 5. Um Stromunfälle (elektrischer Schlag) zu verhindern, schließen Sie unbedingt die Stromkabel an ordnungsgemäß geerdete Steckdosen an.
- 6. Das Powerline-Gerät ist mit einem Schuko-Stecker für eine ordnungsgemäße

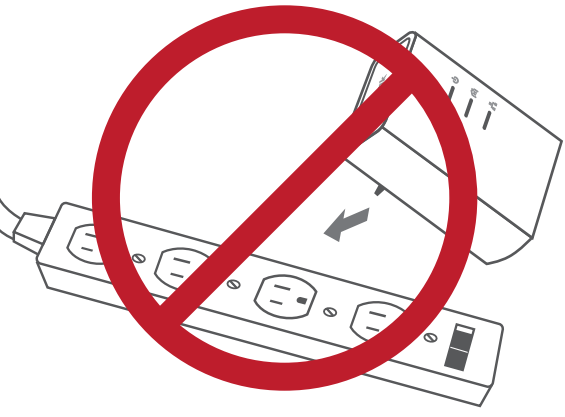

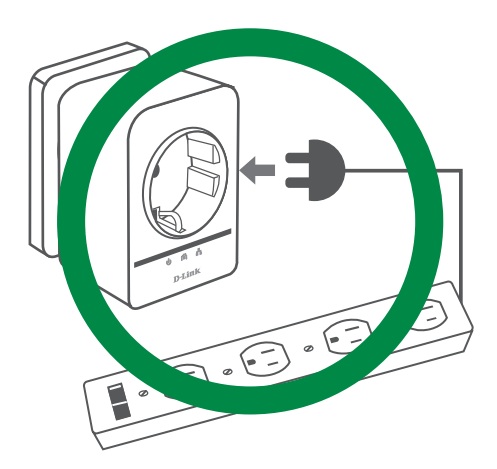

Erdung ausgestattet. Verwenden Sie keine Zwischenstecker oder Adapterstecker und entfernen Sie die Erdungsklemme nicht von dem Kabel.

#### **7. Wichtige Sicherheitsvorschriften**

Bevor Sie das Gerät verwenden, lesen und befolgen Sie bitte alle Sicherheitsvorschriften und Betriebsanleitungen:

- 1. Öffnen Sie das Gerät nicht und versuchen Sie nicht, das Gerät selbst zu reparieren oder zu warten.
- 2. Verwenden Sie ausschließlich das im Lieferumfang des Geräts enthaltene Netzteil (Stromadapter) für die Stromzufuhr zu Ihrem Gerät.
- 3. Stellen Sie sicher, dass das Gerät in vertikaler Position in die Wandsteckdose gesteckt ist, wobei die Ports nach unten zeigen.
- 4. Verwenden Sie das Gerät an einem trockenen Standort und vermeiden Sie jegliche feuchte Umgebungen.
- 5. Tauchen Sie das Gerät nicht in Flüssigkeit und versuchen Sie nicht, es mithilfe von Flüssigkeiten oder Lösungsmitteln zu reinigen. Um das Gerät zu reinigen, ziehen Sie es vom Stromnetz ab und verwenden Sie zum Reinigen nötigenfalls ein leicht angefeuchtetes Tuch.
- 6. Setzen Sie das Gerät keinem direkten Sonnenlicht aus.
- 7. Decken Sie Lüftungsöffnungen an dem Gerät nicht ab und blockieren Sie sie nicht.
- 8. Stellen Sie sicher, dass das Gerät ausreichend belüftet werden kann.
- 9. Platzieren Sie das Gerät nicht in der unmittelbaren Nähe eines Heizgeräts oder Heizkörpers.
- 10. Das Gerät sollte dort platziert werden, wo eine ausreichende Belüftung gewährleistet werden kann.

# **Fehlerbehebung**

<span id="page-12-0"></span>• **Ich kann keinen Parameter des Powerline AV Passthrough Mini Adapters konfigurieren. Wenn ich es versuche, wird ein Fehler angezeigt:**

Stellen Sie sicher, dass der PowerLine AV Passthrough Mini Adapter während der Konfiguration nicht vom Netz getrennt wird.

• **Ich habe das Verbindungskabel an einen anderen Netzwerkadapter angeschlossen und nun funktioniert das Hilfsprogramm nicht ordnungsgemäß.**

Starten Sie das Hilfsprogramm nach Trennung des Verbindungskabels grundsätzlich neu.

**• Ich habe zahlreiche Probleme bei der Konfiguration meines Netzwerks:**

Wenn Sie bei der Konfiguration des Netzwerks mit zwei oder mehr Powerline AV Passthrough Mini Adaptern große Schwierigkeiten haben, setzen Sie alle Netzwerkadapter zurück, und konfigurieren Sie die Adapter noch einmal neu.

## **Technische Daten**

<span id="page-13-0"></span>**Netzwerk-Ports** • Ein Ethernet-Port

**Passthrough-Netzsteckdose** EU-Typ • 250V/16A Maximum

UK-Typ • 250V/13A Maximum

FR-Typ • 250V/16A Maximum

US Type • 125V/12A Maximum

AU Type • 250V/10A Maximum

**Wechselstromversorgung** EU-Typ • 100-240 V Wechselstrom, 50/60 Hz, 16 A

UK-Typ • 100-240 V Wechselstrom, 50/60 Hz, 13 A

FR-Typ

• 100-240 V Wechselstrom, 50/60 Hz, 16 A

US Type

• 100-125V Wechselstrom, 50/60Hz, 12A

AU Type • 100-250V Wechselstrom, 50/60Hz, 10A

**Standard** • Kompatibel mit IEEE1901 • HomePlug AV

**EMV** • CE-Klasse B

**Sicherheit** • CE LVD

**Verschlüsselung** • 128 Bit AES

**Betriebstemperatur**  $\cdot$  0°C ~ 40°C

**Lagertemperatur** •  $-10^{\circ}C \sim 70^{\circ}C$ 

**Feuchtigkeit** • Betrieb: 10% ~ 90% RLF • Lagerung: 5% ~ 90% RLF